# Evaluations CE1/CM2 – Mode d'emploi

## Itinéraire rapide extrait du Manuel d'utilisation à destination du directeur et des enseignants

#### 1- Préalable

Logiciel OpenOffice (Version 2.0 minimum) ou Excel (97, 2000...) + Connexion Internet Manuel d'utilisation à destination du directeur et des enseignants : [http://ia89.ac-dijon.fr/docs/manuel\\_directeur.pdf](http://ia89.ac-dijon.fr/docs/manuel_directeur.pdf)

Adresse de connexion de l'application académique :<https://be1d.ac-dijon.fr/arenb> Connexion avec la clé OTP et identifiants BE1D. Cliquez sur « Evaluation des acquis des élèves »

2- Paramétrer la campagne d'évaluation (Pages 7 et 8 du manuel du directeur) Clic sur « Paramétrer les campagnes d'évaluation » Dans « Enregistrement par... », sélectionner **« importation »** pour CE1 et CM2. Indiquez le nombre d'élèves de CE1 **et** de CM2 de l'école puis « Valider ».

3- Télécharger l'outil de saisie locale (page 9 et 10) Cliquer sur « Télécharger l'outil de saisie CM2 » Enregistrer le fichier (feuille de calcul Excel ou Openoffice) sur votre ordinateur

4- Duplication du fichier. Créer autant de copies du fichier que d'enseignants concernés. Donner un nom explicite pour chaque fichier.

### 5- Passation et correction des épreuves

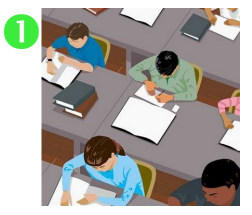

- Les élèves remplissent leur cahier d'évaluation :
- **Mardi 20** : Français puis mathématiques
- **Jeudi 22** : Mathématiques puis français
- **Vendredi 23** : Français puis mathématiques

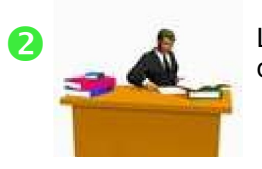

Le maître titulaire de la classe corrige les cahiers d'évaluation à l'aide du protocole d'évaluation et code les réponses **à partir du 20 janvier.** 

### 6- Saisie des résultats

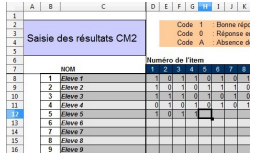

Les enseignants saisissent les codes de chaque élève par item, au moyen de l'outil de saisie locale. (Pages 13 à 15)

**Délai de rigueur 30 janvier**

### 7- Collecte et réunion des fichiers :

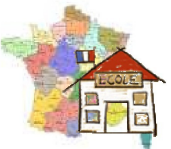

7a- Cas des écoles à plusieurs classes de CM2 (Page 20 à 25) Le directeur rassemble sur l'ordinateur de l'école les fichiers produits par les enseignants. Il génère le fichier anonymé avec l'outil de saisie locale.(Pages 30 à 33) Attention : Se placer dans l'onglet « Synthèse anonyme » et suivre les indications données. Le directeur transfère le fichier anonyme dans l'application web de l'académie **à partir du 30 janvier**. [https://be1d.ac-dijon.fr/arenb/](https://be1d.ac-dijon.fr/arenb) (Pages 35-36)

7b- Ecoles à petits effectifs (Nombre d'élèves de CE1 **ou** de CM2 inférieurs à 10) Dupliquer le fichier et anonymer les noms des élèves dans la copie.(Page 26) Le directeur transfère l'outil de saisie locale à l'IEN de circonscription **impérativement pour le 30 janvier** (délai de rigueur).

8- Consultation en ligne des résultats (Pages 39-40)